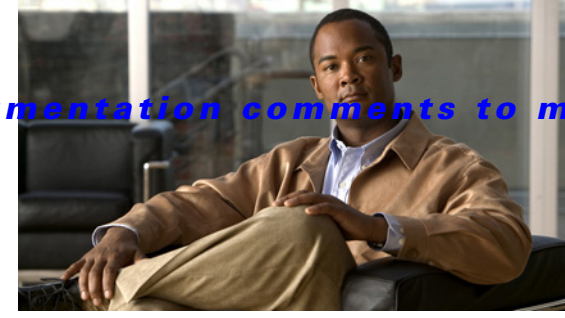

# **INDEX**

#### **Numerics**

10/100 Ethernet port **2-5** 10/100 MGMT **2-4**

## **A**

activate **6-5** activating a zone set **6-5** active supervisor **2-4** active zone **6-4** adapter **2-4** RJ-45 to DB-25 **2-4** RJ-45 to DB-9 **2-4** additional accounts **2-7** AIX **5-4, C-1** aliases **6-3** All Fabrics tab **4-7** Apply Changes icon **4-12, C-2** audience **1-vii**

## **B**

backing up MDS switch configuration **6-6** basic MDS 9000 features **4-7** baud rate **2-4**

## **C**

cables **5-5**

recommended **2-5** RJ-45 to RJ-25 **2-4** RJ-45 to RJ-45 **2-4** character format **2-4** Cisco MDS 9500 series supervisor - 2 module illustration **2-2** Cisco SN5428 icon **4-8** clear highlight **4-10** Client main toolbar icons **4-10** Cloud icon **4-7** compatibility **1-ix** Config Domain IdType **C-2** configuration files copying **D-2** overview **D-1** running **6-5** saving **6-6, D-1** startup **6-5** configuration flowchart **1-1** Configure Users and Roles icon **4-11** configuring a syslog server **6-6** configuring Call Home **6-7** configuring device aliases **6-7** configuring DNS servers **6-6** configuring switch CLI **2-5** Switch Setup Utility **2-5** configuring TACACS+/RADIUS for centralized user management **6-6** configuring time/date/timezone and additionally NTP **6-6** connecting to the console port **2-1** console port **2-1** Cisco MDS 9100 Series switch (figure 2-3) **2-3** Cisco MDS 9200 Series switch (figure 2-2) **2-3**

Cisco MDS 9500 Series Supervisor-2 Module (figure 2-1) **2-2**

Cisco MDS 9500 Series switch (figure 2-1) **2-2**

#### **Cisco MDS 9000 Family Fabric Manager Quick Configuration Guide**

**Index**

#### *Send documentation comments to mdsfeedback-doc@cisco.com*

connecting the RS-232 cable **2-2** connecting to a PC **2-4** Copy/Ctrl+C icon **4-12** Create Row icon **4-12** Create VSAN icon **4-10** creating unique user names for each user **6-6**

### **D**

default network **2-7** Delete Row icon **4-12** detach tables **4-15** device aliases as zone members **6-3** device is not manageable **4-8** Device Manager **4-14** device or ISL is not working properly **4-8** Director Class MDS 9000 Switch icon **4-8** disabling Telnet **6-6** DNS **2-7** documentation additional publications **1-ix** related documents **1-ix** domain ID **C-1** domain manager **C-1** domain name **2-7** DPVM wizard **4-15**

## **E**

Edit Full Zone Database icon **4-11** enabling SSH **6-6** End Devices folder **4-14** Events folder **4-13** Events tab **4-9** Export icon **4-12**

### **F**

Fabric Manager

advanced mode **4-7** browser support **3-1** displaying multiple fabrics **4-7** filtering **4-14** graphics (table) **4-8** icons (table) **4-8** installing **3-1** Java support **3-1** main menu **4-10** overview **1-2** quick tour **4-6** software executable files **3-1** support operating systems **3-1** using interface (figure) **4-6** Fabric Manager can no longer communicate **4-9** Fabric Manager Client Contents pane **4-8** context menus **4-14** detachable tables **4-15** filtering **4-14** Logical Domains pane **4-13** overview **4-1** Physical Attributes pane **4-13** status bar **4-14** toolbar **4-10** Fabric Manager Clients launching **4-1** Fabric Manager Server **1-2** Fabric Manager Wizards **4-15** Fabric pane **4-6, 4-14** Fabric tab **4-9** Fabric View tab **4-7** FC IDs **C-1** configuring FC IDs and domain IDs (tip) **C-1** Fibre Channel IDs. **C-1** overview **C-1** FCIP wizard **4-15** FC Services folder **4-13** Fibre Channel HBA icon **4-8**

Fibre Channel ISL and Edge Connection icon **4-9** Fibre Channel Loop icon **4-9** Fibre Channel PortChannel icon **4-9** Fibre Channel Target icon **4-8** FICON **4-7, 5-4** traps **4-9** Find in the Map icon **4-10** FLOGI **C-1** full zone set distribution **2-8**

## **G**

gateway IP address **2-7** Generic Fibre Channel Switch icon **4-8**

## **H**

hardware **2-1** hardware installation **1-ix** Hidden Links icon **4-9** historical and performance trending **6-7** HP-UX **5-4** HTTP server **3-1** hubs **2-5** HyperTerminal Plus **2-4**

### **I**

icons Fabric pane **4-8** Information pane **4-12** toolbar **4-10** in-band management **2-7** Information pane **4-6** installation and configuration flowchart (figure) **1-1** interfaces **5-5** adding **5-4** configuring **5-4** enabling or disabling **5-5**

Fibre Channel **1-2** mgmt 0 **1-2** overview **1-2, 5-1** Interfaces folder **4-13** Internet Explorer Fabric Manager support **3-1** interoperability value **5-3** IP ACL wizard **4-15** IP Cloud icon **4-9** IP folder **4-13** IP ISL and Edge Connection icon **4-9** IP PortChannel icon **4-9** iSCSI **4-7** iSCSI Host icon **4-9** iSCSI Hosts icon **4-9** iSCSI wizard **4-15** ISLs folder **4-14** IVR **4-7** IVR Zone wizard **4-15**

#### **J**

J **2-4** Java **4-1** Java Web Start Fabric Manager support **3-1**

### **L**

LAN switch **2-4** large fabrics, viewing **4-9** Launch DPVM Wizard icon **4-10** Launch FCIP Wizard icon **4-11** Launch IP-ACL Wizard icon **4-11** Launch iSCSI Wizard icon **4-11** Launch IVR Zone Wizard icon **4-11** Launch License Install Wizard icon **4-11** Launch PortChannel Wizard icon **4-11** Launch QoS Wizard icon **4-11**

#### **Cisco MDS 9000 Family Fabric Manager Quick Configuration Guide**

Launch Software Install Wizard icon **4-11** LED **2-4** License Install wizard **4-15** linkFailure message **5-5** Linux **3-11** Fabric Manager support **3-1** install scripts **3-11** load balancing **5-3** loader> prompt **2-5** logical domains **4-6** Logical Domains pane **4-14** overview **4-13** Log tab **4-9**

#### **M**

management port default characteristics **2-4** menu bar **4-6, 4-10** mgmt0 **2-5** connecting **2-4** IP address **2-7** netmask address **2-7** minimum configuration **1-2** Mode Admin **5-4** modules verifying status **2-9** Monitor ISL Performance icon **4-12** multiple fabrics **4-7**

#### **N**

Netscape Fabric Manager support **3-1** network connections preparing **2-1** Non-director Class MDS 9000 Switch icon **4-8** noshut state **2-7** nstallation **1-1** NTP server **2-7**

#### **O**

Open Switch Fabric icon **4-10** orange X through a device **4-8** out-of-band management **2-7** 10/100 ethernet management port **2-4**

#### **P**

password setting a strong password (tip) **2-6** Paste/Ctrl +V icon **4-12** PC serial port **2-4** Perform End-to-end Connectivity Analysis icon **4-11** Perform Fabric Configuration Analysis icon **4-11** Perform Switch Health Analysis icon **4-11** persistent FC IDs **C-1** enabling **C-2** Physical Attributes pane **4-6, 4-14** overview **4-13** physical connections **2-5** ping command **4-14** PortChannels **4-14** PortChannel wizard **4-15** Port VSAN membership **5-4** prerequisites for initial configuration **2-1** principal switch **C-1** pWWN mappings **6-3**

#### **Q**

QoS wizard **4-15** quiesce **4-14**

## **R**

Rediscover Current Fabric icon **4-10** red line through a device **4-8** red X through a device **4-8**

**Cisco MDS 9000 Family Fabric Manager Quick Configuration Guide**

reference **1-x** Refresh Values icon **4-12** Release Notes **1-ix** remote workstation **4-1** request a specific domain ID **C-1** RJ-45 to DB-25 adapter **2-4** RJ-45 to DB-9 adapter **2-4** RJ-45 to RJ-45 cable **2-4** roles creating roles without network admin privileges **6-6**

Running DomainID **C-2**

## **S**

scripts FMPersist.sh **3-11** FMServer.sh **3-11** FMWebClient.sh **3-11** PMCollector.sh **3-11** security **4-7** Security folder **4-14** serial port **2-4** service for Fabric Manager Server **1-2** show module command **2-9** Show Online Help icon **4-12** SNMP community **2-7** community strings **2-7** connecting the console port **2-2** traps **4-9** Software Install wizard **4-15** Solaris **3-11** install scripts **3-11** srcdst load balancing **5-3** srcdst Ox-ld load balancing **5-3** SSH service **2-7** static domain IDs configuring **C-2** Logical Domains pane **C-2**

static domain IDs and persistent FC IDs HP-UX and AIX (tip) **5-4** overview **C-1** static routes **2-7** Status Admin **5-4** status bar **4-6, 4-14** Sun JRE Fabric Manager support **3-1** switch add to VSAN **5-4** configure the interfaces **5-4** minimum configuration **1-2** move ports **5-4** switch(boot) prompt **2-5** switch configuration commands CLI and Fabric Manager **1-2** Switches folder **4-13** Switch Setup Utility **2-5** advanced IP options **2-7** default gateway **2-7** default switch port interface **2-7** default zone policy **2-8** ending the configuration **2-7** entering the setup mode **2-6** first-time configuration **2-6** full zone set distribution **2-8** host ID **2-5** mgmt0 IP address **2-7** NTP server **2-7** out-of-band management **2-7** SNMP community **2-7** SSH service **2-7** switch port trunk mode **2-8** Telnet service **2-7** user accounts creating additional **2-7**

#### **T**

Telnet service **2-7** threshold events **1-2** toolbar **4-6** traceroute command **4-14** traps **4-9** troubleshooting **1-x** trunking mode **2-8, 4-14**

## **U**

UNIX

install scripts **3-11**

## **V**

VSANs adding **5-2** configuring **5-2** Create VSAN dialog box (figure) **5-3** overview **5-2** static domain IDs **5-3** VSANs and interfaces steps for configuring (figure) **5-1** VSAN wizard **4-15** VT100 terminal emulation **2-4**

### **W**

Windows Fabric Manager support **3-1** Windows Services applet **1-2** wizards **4-15**

## **Z**

Zone Edit Tool wizard **4-15** zone policy configuration **2-8**

**Cisco MDS 9000 Family Fabric Manager Quick Configuration Guide**

zones configuring **6-2** configuring (flowchart) **6-1** enabling using Quick Config Wizard **B-1** enabling zone members **B-1** overview **6-2** using device aliases (tip) **6-3** zone sets creating **6-4, 6-5** overview **6-4** rules **6-4**